Lors de l'ouverture de la boite de dialogue de rédaction d'un message, vous avez accès à un **« Assistant destinataire »**

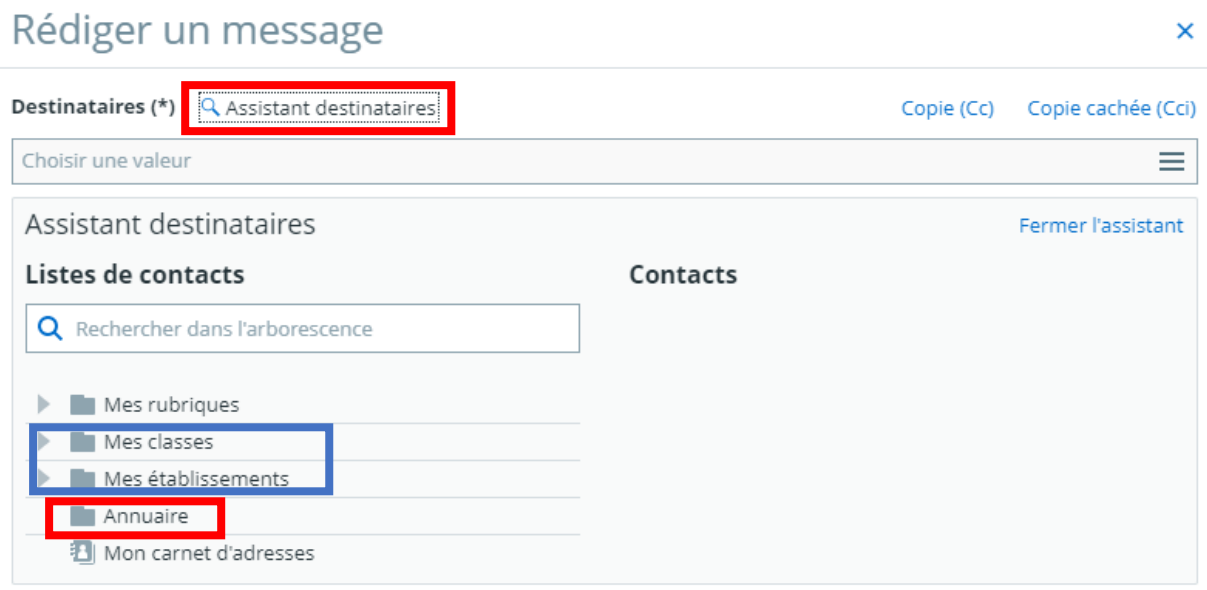

- Dans « Mes classes », nous pouvons retrouver les enseignants, élèves et responsables légaux dont nous avons la responsabilité au cours de l'année.
- Dans « Mes établissements », nous retrouvons, classés par catégorie, les personnels du collège Simone Veil de Saint-Jory.

## **Nous avons également la possibilité de mettre en destinataire des élèves et/ou responsables légaux de classes dont nous n'avons pas la responsabilité ou chercher un destinataire particulier par son nom ou sa fonction.**

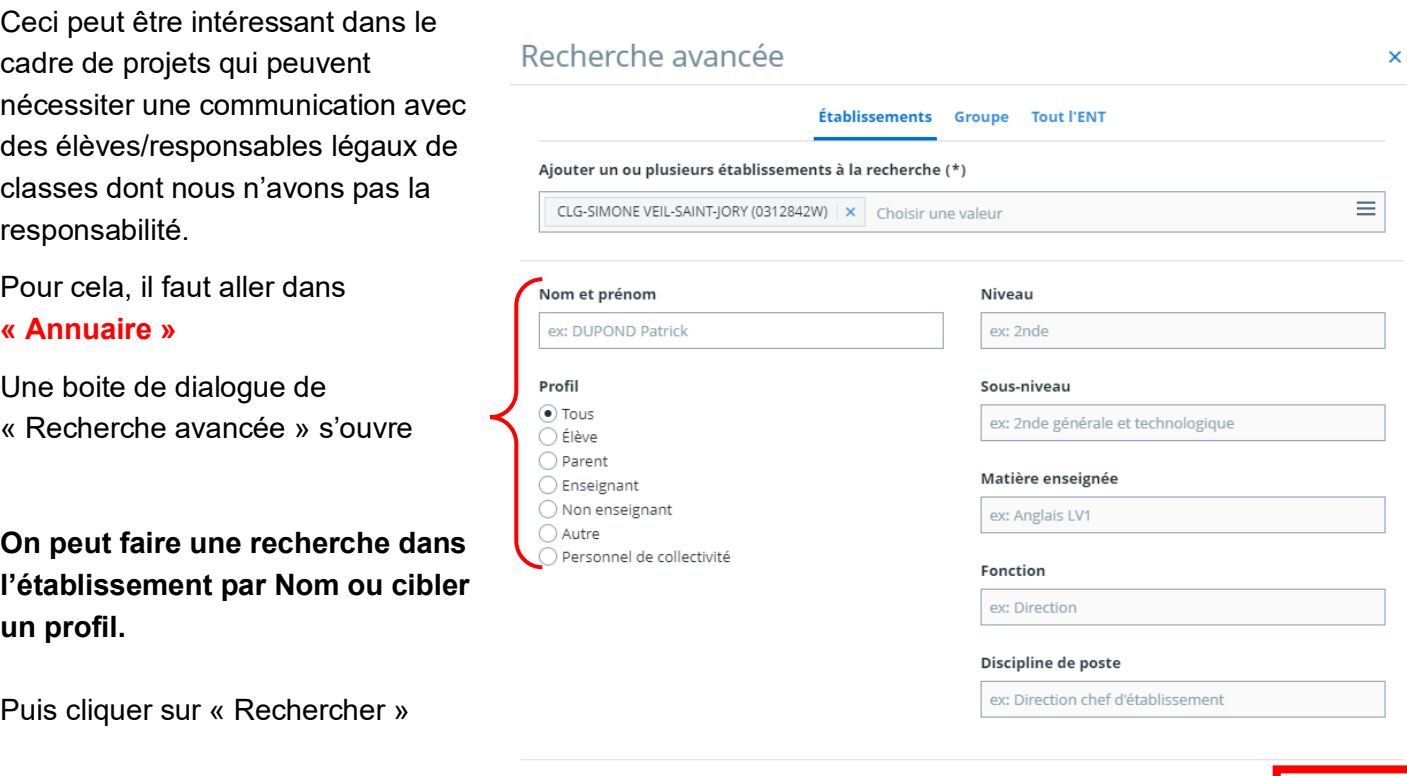

Annuler

Recherche

## Recherche avancée

En choisissant la **recherche par groupe** en haut, on peut alors accéder à la totalité des groupes classes.

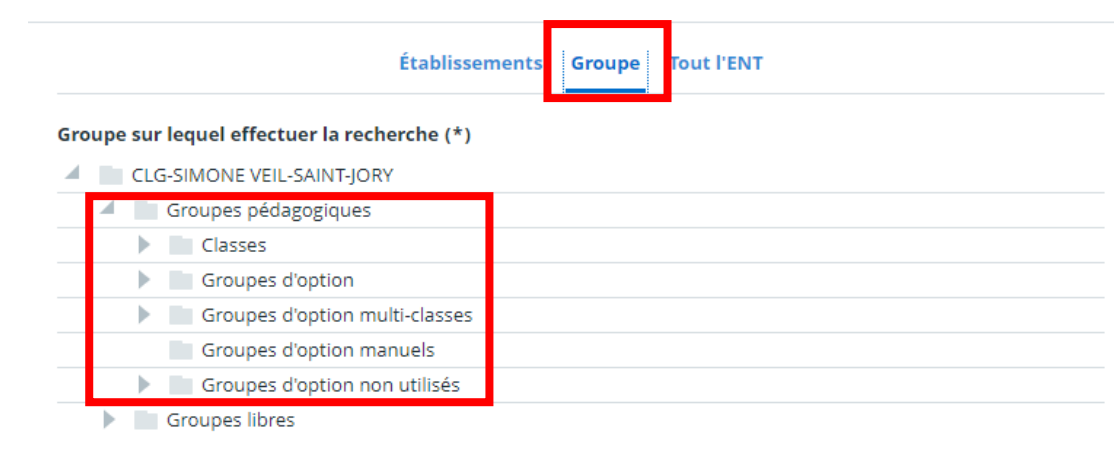

On peut alors choisir une classe et un profil.

Par exemple, ici je cherche les élèves de la classe de 605 (classe dont je n'ai pas la responsabilité).

Je clique sur « Rechercher ».

 $\bar{\mathbf{v}}$ 

Elina

Billie

Noa

Bastien

Marilou

Inès

Vittoria

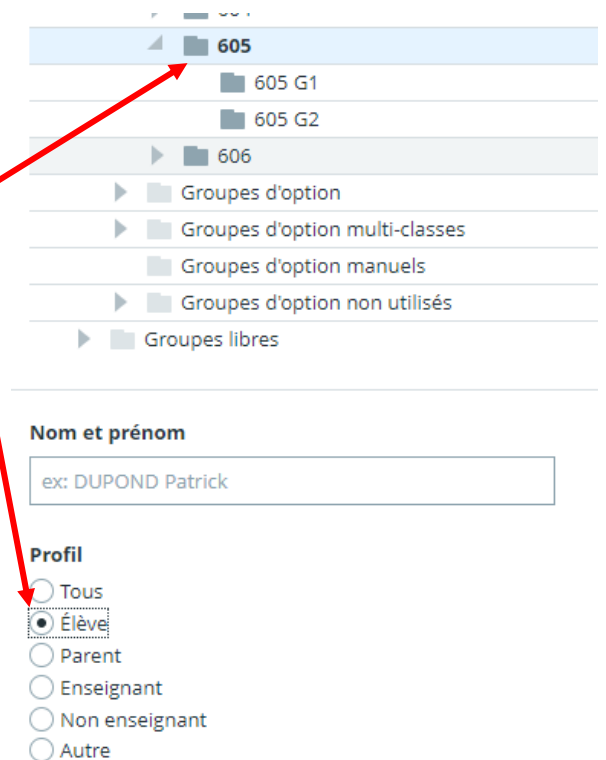

J'accède à la liste complète des élèves de la classe de 605 . Je n'ai plus qu'à cocher les élèves que je souhaitent en naviguant sur les 3 pages disponibles :

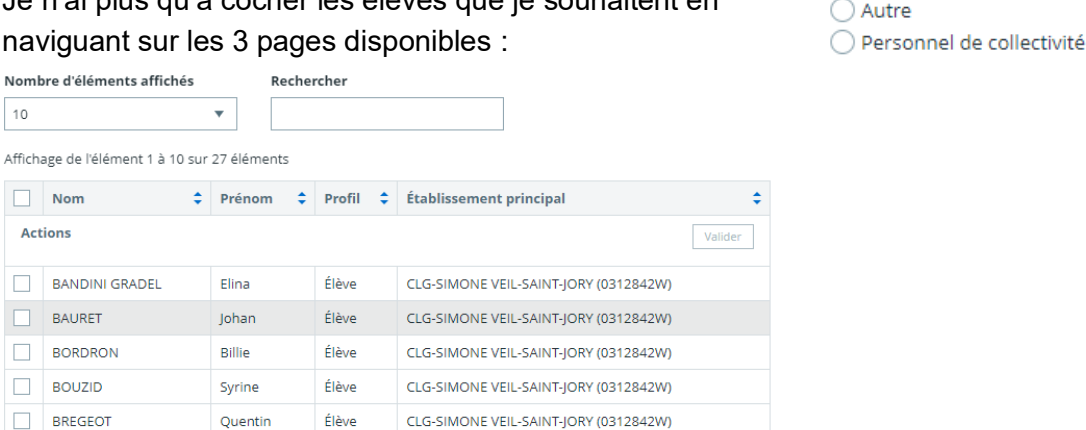

CLG-SIMONE VEIL-SAINT-JORY (0312842W)

CLG-SIMONE VEIL-SAINT-IORY (0312842W)

CLG-SIMONE VEIL-SAINT-JORY (0312842W)

CLG-SIMONE VEIL-SAINT-IORY (0312842W)

CLG-SIMONE VEIL-SAINT-JORY (0312842W)

Nombre d'éléments affichés

**BANDINI GRADEL** 

BAURET

**BORDRON** 

**BREGEOT** 

**COLOMBI** 

DARMO

**DUCHEMIN** 

FERRUCCIO

EL HAIII LACOUT

10

 $\Box$  Nom

**Actions** 

 $\Box$ 

 $\Box$ 

 $\Box$ **BOUZID** 

 $\Box$ 

 $\Box$ 

 $\Box$ 

 $\Box$ 

 $\Box$ 

 $\Box$ 

Élève

Élève

Élève

Élève

Élève

## **Je vais aussi avoir accès à des groupes créés localement par l'administrateur ENT.**

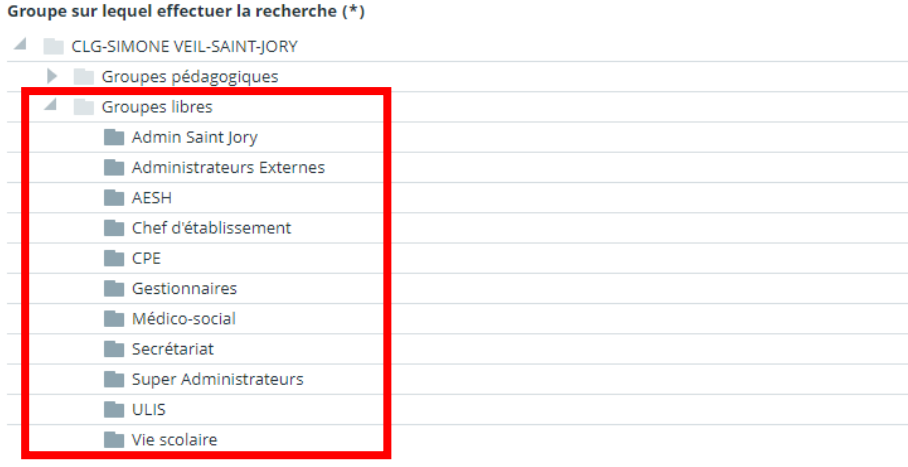

Recherche avancée

Par exemple si je choisis AESH, j'accède directement à la liste des AESH de l'établissement.

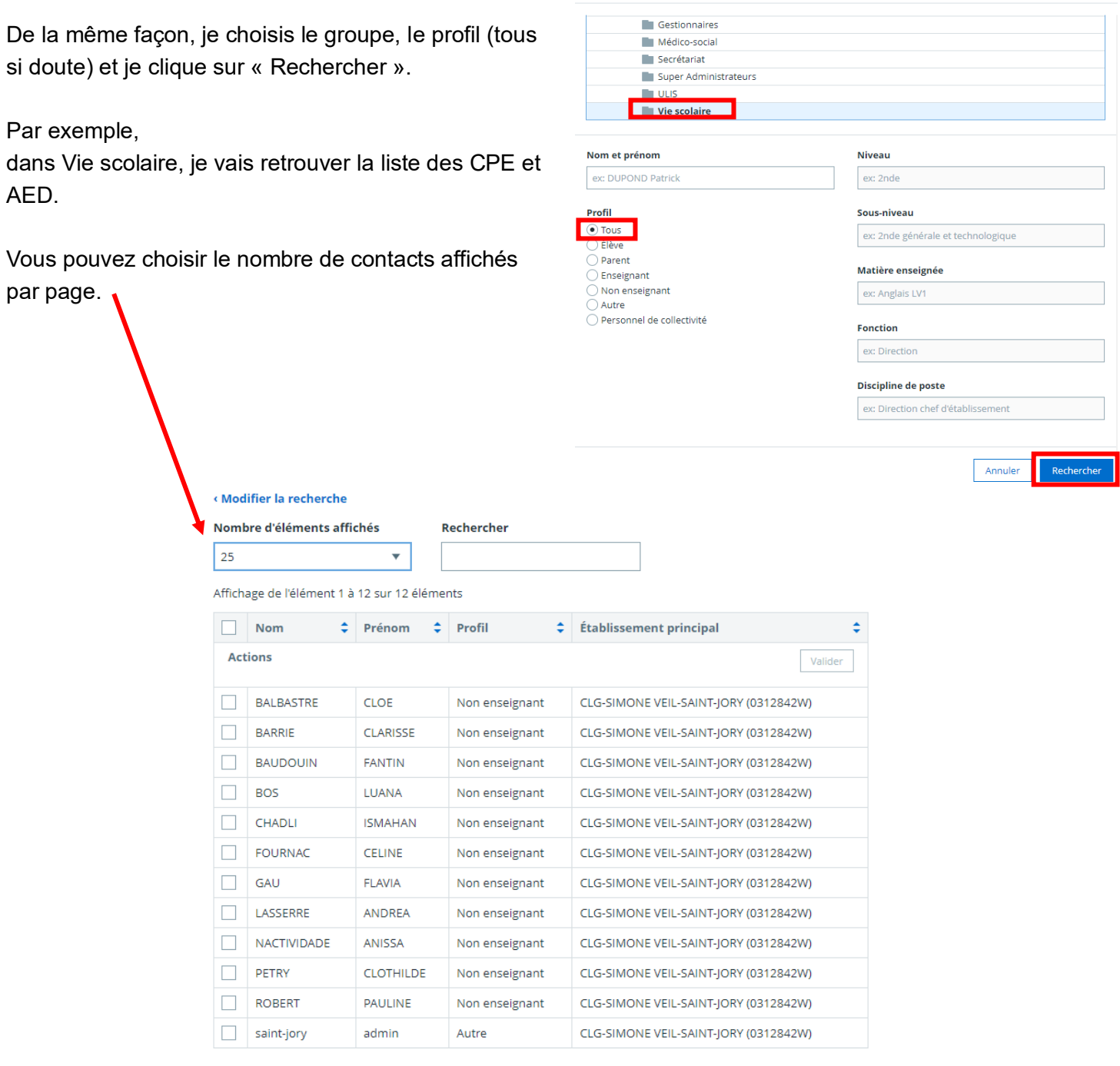